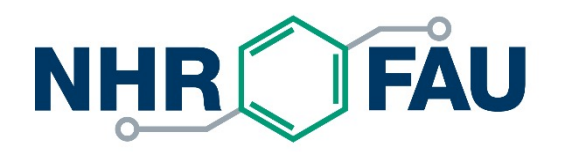

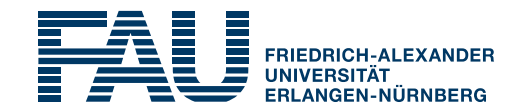

# **HPC-Café: Effective editing with Vim**

#### Jan Eitzinger, 09.11.2021

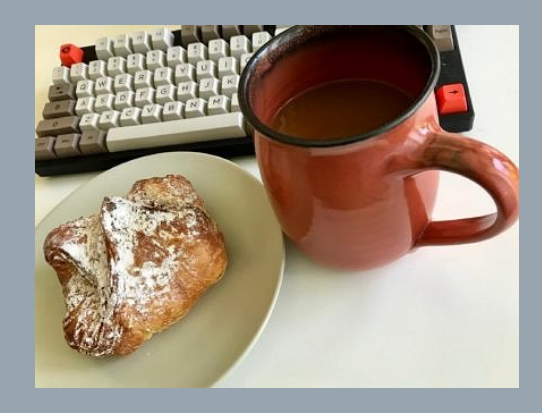

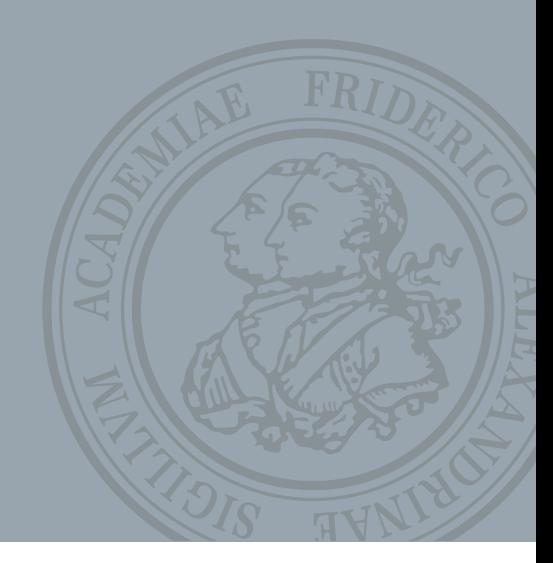

### Some history  $\odot$

§ Where it all started: **ed** line editor (1969, Ken Thompson, Bell Labs)

*the most user-hostile editor ever created*

- § **ex** line editor (1976, Bill Joy, 1BSD), there is still an **ex** mode in vim. **ex** included a visual mode that was the birth of **vi**.
- § Vi Improved (**Vim**) (1991, Bram Moolenar, Amiga) *Stevie (ST Editor for VI Enthusiasts) (1987, Tim Thompson, Atari ST)*

#### **Vim is by far the most popular vi clone!**

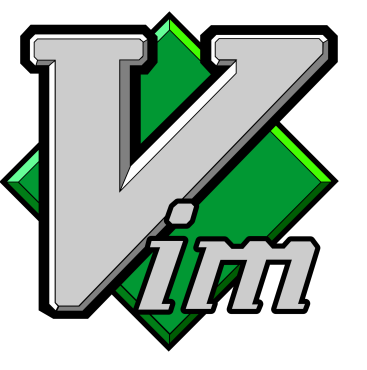

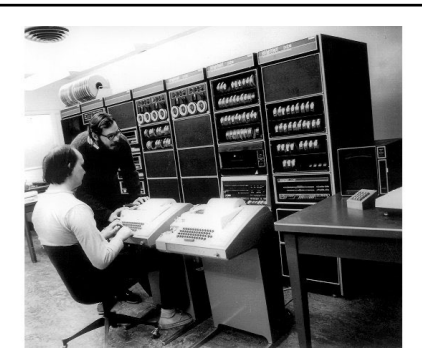

## What this talk is not about

- This is **no introduction** to vim! Not for beginners and not for advanced users.
- § There will be **no** exhaustive **list of commands** and tips and tricks! Well, maybe a few.

#### This talk introduces the **mindset** and **habits** that **make vim a powerful tool**!

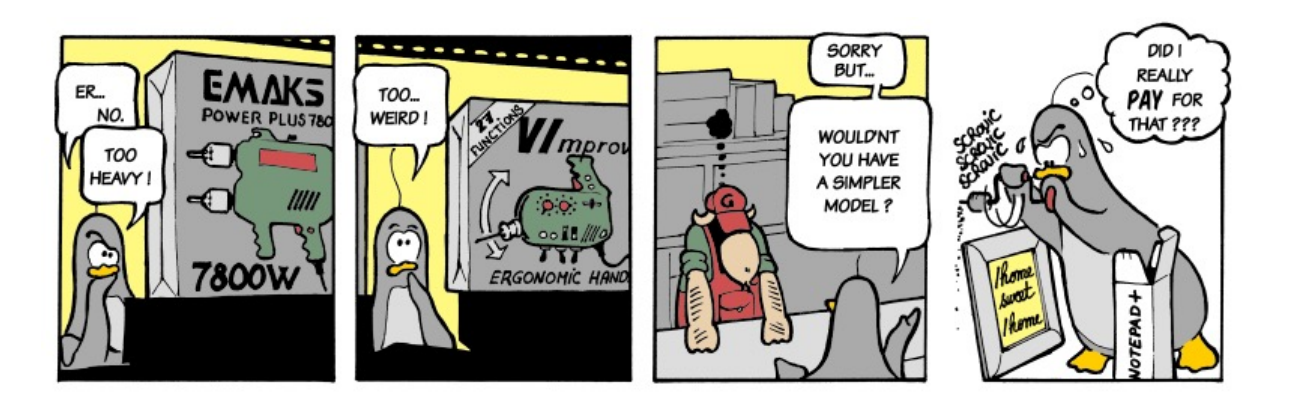

And don't worry. This will be a short talk! I hope …

#### Vim resources

- **https://vimawesome.com** Repository for vim plugins
- **http://vimcasts.org** Vim screencasts
- **http://vimcolors.com** Repository for vim color schemes
- https://vim.fandom.com/wiki/Vim Tips Wiki Vim tips repository

- Seven habits of effective text editing (with vim) by the master himself
- **https://moolenaar.net/habits.html**

# All those plugins and tools …

- § Use a **plugin manager**! I use vim-plug: **https://github.com/junegunn/vim-plug**
- § **Fuzzy find** everything!
	- § General-purpose command-line fuzzy finder **https://github.com/junegunn/fzf**
	- Vim plugin to integrate fzf **https://github.com/junegunn/fzf.vim**
	- Fast recursive regex grep tool **https://github.com/BurntSushi/ripgrep**
	- § Simple and fast find alternative **https://github.com/sharkdp/fd**

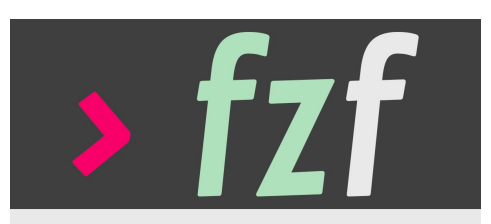

command-line fuzzy finder

## And more of it

- § Use **completion**, a lot! And all with just **<TAB> https://github.com/lifepillar/vim-mucomplete**
- § Use a **language server protocol** enabled **linter https://github.com/dense-analysis/ale**
- If you do not want to spent time fiddling (*Defaults everyone can agree on*) **https://github.com/tpope/vim-sensible**
- § You ask for my (current) vim configuration? Here you go

Honorable mentions: vim-easymotion, autopairs, vim-unimpaired

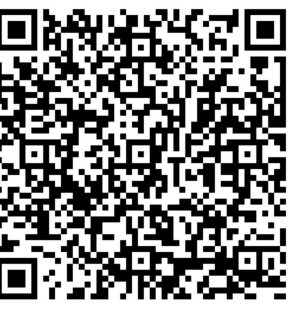

# Learning how to use vim is a constant process

- You should not and cannot learn all vim commands!
- Learn only those commands that make your editing more effective.

#### **Basic steps**

- While editing, look for actions you spend quite a bit of time on.
- 2. Find an editor command that will do the action quicker.
- 3. Train using the command. Do this until it becomes a habit.
- § **You must constantly learn and improve!**
- § **Don't overdo it!**
- Use the excellent built-in docs!

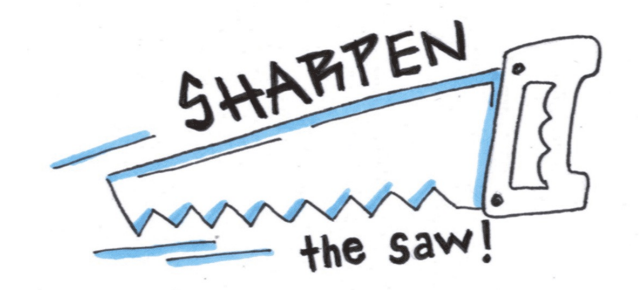

## Some preliminary info for the demo

- This demo uses vim in my personal configuration! *I will mark keystrokes that are not standard vim.*
- Some specific adoptions in my configuration:
	- **Sexuber 2** is the leader key
	- § **<tab>** maps to **<C-d>**: scroll down half a page
	- § **<S-tab>** maps to **<C-u>**: scroll up half a page
	- § **<leader>a** close quickfix windows
	- **Example 23** Close current buffer

#### Vim's power comes from adopting it to you and your requirements. **Make vim YOUR tool!**

This demo is targeted at editing source code! Vim is optimized for repetition! Make actions and movements **repeatable**!

#### Commands used:

- **<h> <j> <k> <l>** Move cursor one character left, down, up, right
- **<.>** Repeat last action (aka micro macro)
- **<A>** Compound command for **<\$a>**
- **<f{char}>** Search forward for **{char}**
- **<;>** Repeat last movement
- **<s>** Delete character under cursor and enter Insert mode

**Optimal case:** One keystroke to move, one keystroke to execute!

### Part 2: Act, Repeat, Reverse

- The act and repeat routine often leads to **trigger-happy** editing
- § Vim makes it easy to **back out** where you **went to far**!

Commands used:

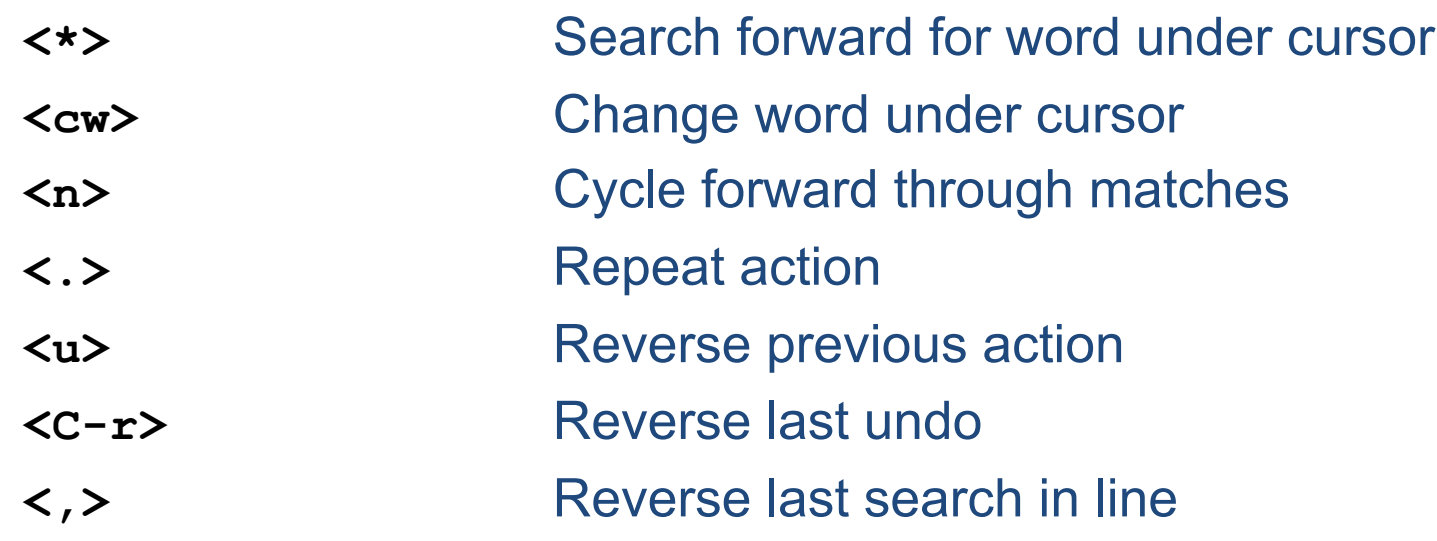

## Part 3: From great to awesome - On the fly macros

#### Commands used:

- **<qa>** Start recording macro and store to register **a**
- **<q>** Stop recording macro
- **<@a>** Playback macro in register **a**
- **<@@>** Playback last executed macro

#### Tips for robust macros

- Normalize cursor position
- § Strike target with repeatable motion
- One step back can mean three steps forward

I map **<@q>** to **<Q>** in order to do the more memorable **<qq>**, **<q>**, **<Q>**

## Part 4: Getting around within a file

- **Keep your hands on the home row!** There are no arrow keys **©**
- § Navigate by searches and direct jumps
- Commands used:
- **<f{char}>** Search forward in line for **{char} </{pattern}>** Search **{pattern}** forward in file **<gg>** Jump to start of file **<G>** Jump to end of file **<zz>** Center cursor position in window **<{num}G>** Jump to line
- **<TAB>** Scroll down half a page (default **<C-d>**)
- **<S-TAB>** Scroll up half a page (default **<C-u>**)

## Part 4: Getting around within a file cont.

Commands used:

**<[>, <]>** Jump to next, previous start of function block **<%>** Jump to matching braces

#### Using vim-easymotion plugin:

**<leader-s>** Mark locations matching two characters

Use a tags browser! I use **https://github.com/preservim/tagbar.**

# Part 5: Getting around within a project

- The Nerdtree plugin provides a nice file browser.
- Index your project using ctags!

#### Commands used:

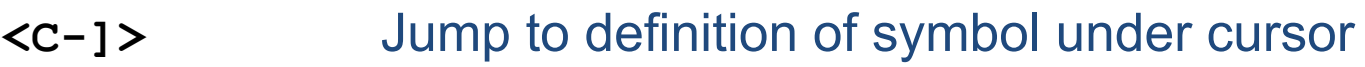

- **<C-o>** Jump back to previous location
- **<leader>e** FZF search files
- **<leader>b** FZF search open buffers
- **<leader>g** Recursive pattern search with ripgrep
- **<leader>T** Search tags

## Part 6: Manage your screen

#### Vim has support for tabs. A tab may hold multiple windows. I do not use tabs, ever.

Commands used:

- **<:sp{lit}>** Split screen horizontally
- **<:vsp{lit}>** Split screen vertically
- **<C>h|j|k|l** Move cursor to window on the left, bottom, top, right
- **<arrow keys>** Resize windows
- **<leader>a** Close all Quickfix/Location list windows

## Part 7: Don't be religious about this

- In some cases copy and paste with the mouse is the fastest option
- Vim supports all styles of editing, at least in the GUI versions
- Other editors (VSCode) often offer a vim editing mode

## Other awesome features I did not talk about

- Visual Mode and Visual-Block Mode
- § Registers for Copy/Paste and Macros
- Command mode
- Patterns and Search/Substitute commands
- Build integration and Quickfix list
- Built-in spell checker
- Other plugins I often use:
	- § **vim-fugitive**
	- § **vim-interestingwords**
	- § **vim-commentary**
	- § For the looks: **lightline.vim** and **gruvbox** color scheme